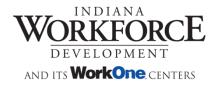

STATE OF INDIANA

# **Employer Registration**

Copyright © 2022 Indiana Department of Workforce Development

#### **Employer Registration**

## Contents

| I. | I  | Registration                   | . 3 |
|----|----|--------------------------------|-----|
| A  | ١. | Begin Registration             | . 3 |
| B  | 8. | Select Registration Type       | .4  |
| C  |    | Enter FEIN                     | . 5 |
| C  | ). | Business Information           | .6  |
| E  |    | Create Account                 | .7  |
| F  |    | Receive Account Pending E-Mail | .8  |
| G  | à. | Account Approval E-mail        | .9  |

Copyright © 2022 Indiana Department of Workforce Development

Page 2 —

# I. Registration

## A. Begin Registration

Employers begin the registration process by clicking the 'Register here' link at the bottom of the 'Sign In' Page.

| WORK OPPORTUNITY TAX CREDIT                                                                                                    |                                                                                                    |
|----------------------------------------------------------------------------------------------------|----------------------------------------------------------------------------------------------------|
|                                                                                                    | Sign In                                                                                                    |
| eWOTC is a federal tax credit program that offers incentive to employers who hire individuals who have consistently had difficulty in securing and retaining employment. The credit helps offset the federal tax liability of private, for-profit employers. The program is administered at the state level by the Indiana Department of Workforce Development. | Username:<br>username<br>Password:                                                                                                    |
| UNITED STATES<br>DEVELOPMENT<br>DEVELOPMENT<br>AND ITS WORKONG CENTERS                                                                                                    | Did you forget your sername or passwoll? Recover it here.         Don't have an account? Register here.         For information on weisite support/regulaments, click here. |

Copyright © 2022 Indiana Department of Workforce Development

## B. Select Registration Type

Employers who wish to register to submit applications for the Work Opportunity Tax Credit (WOTC) should press the button containing the text 'I am an Employer'.

| WORK OPPORTUNITY TAX CREDIT                                                                                                    |                                                                                                    |  |  |  |  |  |  |
|----------------------------------------------------------------------------------------------------|----------------------------------------------------------------------------------------------------|--|--|--|--|--|--|
| Registration STOP Please read the following information carefully!                                                                                              |                                                                                                    |  |  |  |  |  |  |
| To file for Unemployment Benefits, please visit Uplink.                                                                                                    |                                                                                                    |  |  |  |  |  |  |
| Employers and Consultants who wish to register to submit applications for the Work Opportunity Tax Credit (WOTC), please choose your customer type to continue. |                                                                                                    |  |  |  |  |  |  |
| Employer<br>Employers submit applications for employees who meet the criteria for WOTC<br>certification.                                                        | Consultants submit applications on behalf of employers who have provided the consultant with the Power of Attorney to submit such applications. |  |  |  |  |  |  |

Copyright © 2022 Indiana Department of Workforce Development

## C. Enter FEIN

The user is prompted to enter their Federal Employer Identification Number (FEIN). This FEIN must not be in the system already. After agreeing to the terms and conditions the user may continue on to enter their registration information.

| WORK OPPORTUNITY TAX CREDIT           |                          |
|---------------------------------------|--------------------------|
| Federal Identification Number         |                          |
| ★ = indicates a required field        | Step 1 of 3 - Enter FEIN |
| Federal Identification Number (FEIN): |                          |
| *                                     |                          |
| Agree to Terms and Conditions         |                          |
| Continue                              |                          |

Copyright © 2022 Indiana Department of Workforce Development

#### **D.** Business Information

The user should select a radio button in the 'Registering as' section to indicate that they are an employer. Next, the user's business information is entered. The user fills in information including the business name, location, and contact person information. The only difference between the employer and consultant information is that an employer will be asked for a 'Doing Business As' name. If this is the same as the business name the user can click a link to auto-fill the field. Also, when the city is selected an entry with the county that that city is in will be filled in as well. Additionally, if the contact address is the same as the business address a link may be used to auto-fill this information. After filling in the information press the 'Continue' button.

| WORK OPPORTUNITY TAX CREDIT                          |                                          |
|------------------------------------------------------|------------------------------------------|
| Employer Information                                 |                                          |
| ★ = indicates a required field                       | Step 2 of 3 - Register Consultant/Employ |
| egistering as:<br>○ Consultant ◎ Employer            |                                          |
| mployer Name:                                        |                                          |
| ★ name                                               |                                          |
| oing Business As: DBA Same as Name                   |                                          |
| doing business as                                    |                                          |
| ddress 1:                                            |                                          |
| ★ address 1                                          |                                          |
| ddress 2:                                            |                                          |
| address 2                                            |                                          |
| tate:                                                |                                          |
| \star Indiana 🔻                                      |                                          |
| ity:                                                 |                                          |
| ★ Select a city                                      |                                          |
| ounty:<br>Select a city to load the list of counties |                                          |
| ip:                                                  |                                          |
| \star zip                                            |                                          |
| ax:                                                  |                                          |
| fax                                                  |                                          |
| ontact Name:                                         |                                          |
| ★ contact name                                       |                                          |
| ontact Phone:                                        |                                          |
| * contact phone                                      |                                          |
| ontact Address 1:                                    |                                          |
| ★ contact address 1                                  |                                          |
| ontact Address 2:                                    |                                          |
| contact address 2                                    |                                          |
| contact State:                                       |                                          |
| ★ Unknown State ▼                                    |                                          |
| contact City:                                        |                                          |
| contact County:                                      |                                          |
| ontact Zip:                                          |                                          |
| ★ contact zip                                        |                                          |
| Continue                                             |                                          |

#### Copyright © 2022 Indiana Department of Workforce Development

#### E. Create Account

To create an account the user fills in login information, a security question, and user profile information. The password cannot contain the user's username or be the same as any of the previous five passwords used by the user on this system. The password must be 8-20 characters long and contain at least one lower-case character, one upper-case character, one number and one special character. Allowable special characters are as follows:  $! @ \# \% ^* . _$ . The security pin is required for recovering the account and should be a five digit number. After filling in the information press the 'Create Account' button.

| Registration                       |                                 |
|------------------------------------|---------------------------------|
| * = indicates a required field     | Step 3 of 3 - Create User Accou |
| Jsername:                          |                                 |
| ★ username                         |                                 |
| assword: 📀                         |                                 |
| ★ password                         |                                 |
| Re-enter Password:                 |                                 |
| ★ confirm password                 |                                 |
| create a security pin: 😮           |                                 |
| * security pin                     |                                 |
| Create your own security question: |                                 |
| ★ security question                |                                 |
|                                    |                                 |
| Answer:                            |                                 |
| refix:<br>★ Select one ▼           |                                 |
| First Name:                        |                                 |
| first name                         |                                 |
| .ast Name:                         |                                 |
| * last name                        |                                 |
| lain Phone:                        |                                 |
| * main phone                       |                                 |
| Jain Phone Extension:              |                                 |
| main phone extension               |                                 |
| Alternate Phone:                   |                                 |
| alternate phone                    |                                 |
| Alternate Phone Extension:         |                                 |
| alternate phone externsion         |                                 |
| fain Email:                        |                                 |
| main email                         |                                 |
|                                    |                                 |
| Jiternate Email:                   |                                 |

Copyright © 2022 Indiana Department of Workforce Development

#### F. Receive Account Pending E-Mail

After the user presses the Create Account button an automatic e-mail is generated and sent to the e-mail address specified in the account information.

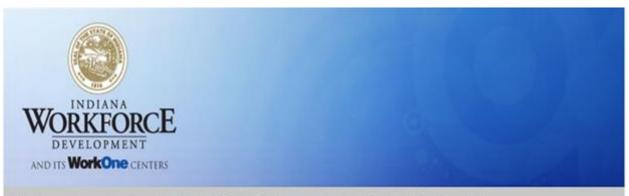

Thank you for registering with the DWD's Work Opportunity Tax Credit (eWotc) website.

Please note that your registration is currently, pending approval from the DWD staff. An email will be sent to you upon approval, after which you may log into your account.

Your login credentials are provided below, for security reasons only the last four letters of your password are provided.

User Name: EMPLOYER\_01 Password: 123! Main Email Address:

Regards, Indiana Workforce Development

<=""" i="">

The information contained in this message and any accompanying attachments may contain privileged, private and/or confidential information protected by state and federal law. Penalties may be assessed for unauthorized use and/or disclosure. This message and any attachments are intended for the designated recipient only. If you have received this information in error, please notify the sender immediately and return or destroy the information.

This e-mail transmission and any attachments are believed to have been sent free of any virus or other defect that might affect any computer system into which it is received and opened. It is, however, the recipient's responsibility to ensure that the e-mail transmission and any attachments are virus free, and the sender accepts no responsibility for any damage that may in any way arise from their use.

Copyright © 2022 Indiana Department of Workforce Development

#### G. Account Approval E-mail

If the account is approved by DWD the user will receive the following e-mail. The user may then proceed to log in with the username and password created during registration.

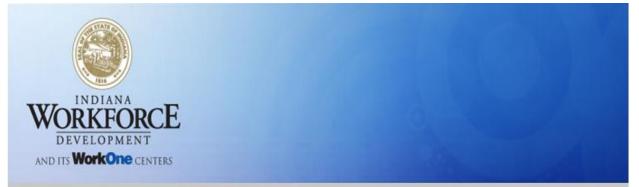

Thank you for registering with eWOTC website. Your registration information has been approved, you may now login into your account by clicking on the link provided below.

#### CLICK TO LOGIN

Regards, Indiana Workforce Development

Please do not respond to this message. Mails sent to this email address are not monitored.

The information contained in this message and any accompanying attachments may contain privileged, private and/or confidential information protected by state and federal law. Penalties may be assessed for unauthorized use and/or disclosure. This message and any attachments are intended for the designated recipient only. If you have received this information in error, please notify the sender immediately and return or destroy the information.

This e-mail transmission and any attachments are believed to have been sent free of any virus or other defect that might affect any computer system into which it is received and opened. It is, however, the recipient's responsibility to ensure that the e-mail transmission and any attachments are virus free, and the sender accepts no responsibility for any damage that may in any way arise from their use.

Copyright © 2022 Indiana Department of Workforce Development